## $($ editor):

エディタとワープロソフト

→→

## • (word processor):

— and  $1-$ 

エディタとワープロソフト **(**基本的に**)** そのソフトウェアでしか読めない

—  $2-$ 

"MS-Word"

エディタで予め作った文書 **(**文字データ**)** に、

**MS-Word** 

ワープロソフト

*−→* **"**内容 書式との分離**"**

### MS-Word

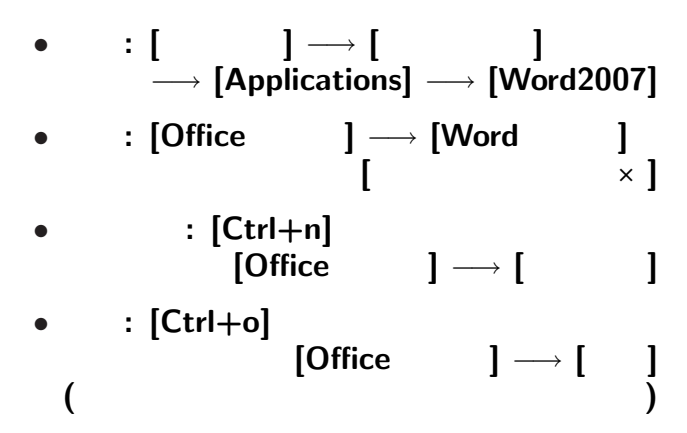

—  $4-$ 

### MS-Word

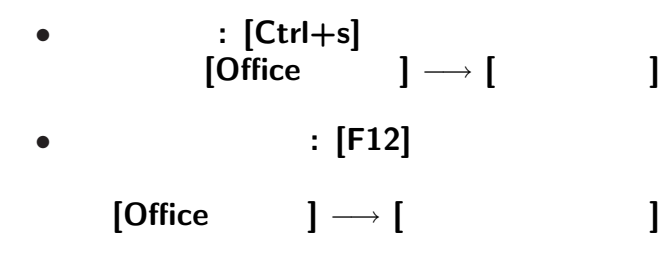

変更後を別ファイル名で保存したい時**:**

• <sub>•</sub>  $\frac{1}{2}$ 

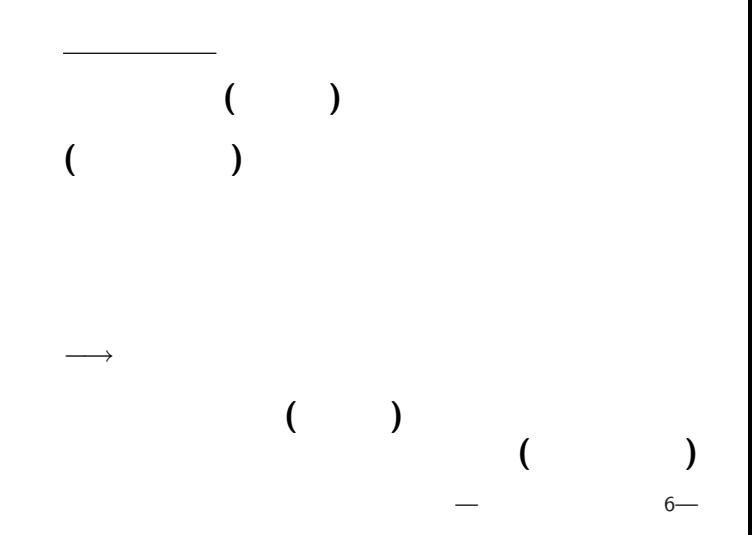

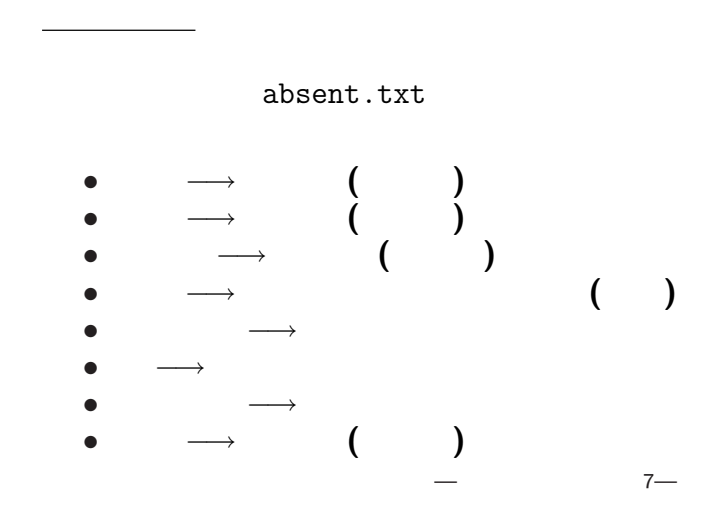

「教育実習 *· · ·* について **(**お願い **)**」に **?** 「教育実習 *· · ·* について **(**お願い **)**」は **?**

—情報リテラシ演習 8—

論理指定と表示形式 *•* 「教育実習 *· · ·* について **(**お願い **)**」に 「表題」という意味を与える **(**論理指定 **)** *•* 「表題」は中央揃え・大きい文字・*· · ·* **(**表示形式 **)** 論理指定による方法 *· · ·* スタイルの指定

—情報リテラシ演習 9—

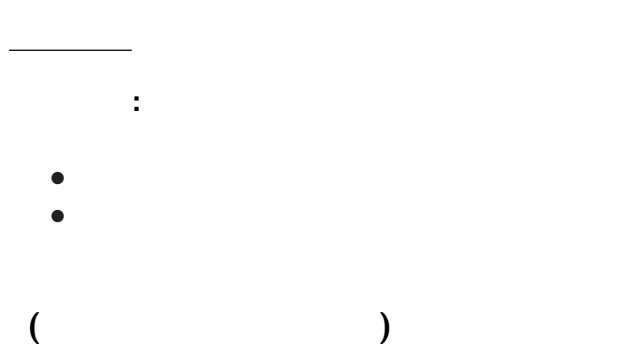

•<br>• Production of the contract of the contract of the contract of the contract of the contract of the contract of

• **•** Architecture design to the state of the state of the state of the state of the state of the state of the state of the state of the state of the state of the state of the state of the state of the state of the state o

 $-$  10—

## http://pweb.cc.sophia.ac.jp /tsunogai/kougi/09/jolite.html

stylesample.txt

**[**右クリック**]** *−→* **[Save Link As...]** → 0: →→

実習 **(**今日の提出課題**)**

## $(Word)$

- **MS-Word**
- *•* **[Ctrl+o]** または **[Office** ボタン**]** *−→* **[**開く**]** stylesample.txt
- **(**見付からないときは  $(*.*)$ **] )** *•* 即、**[**名前を付けて保存**]** *−→* **[Word** 文書**]** *−→* ファイル名**:** A0nxxyyy-1123(.docx) **(**自分の学生番号**-**今日の日付**)** *•* 次からは編集したら適度に保存
	- **([**上書き保存**]** または **[Ctrl+s])**

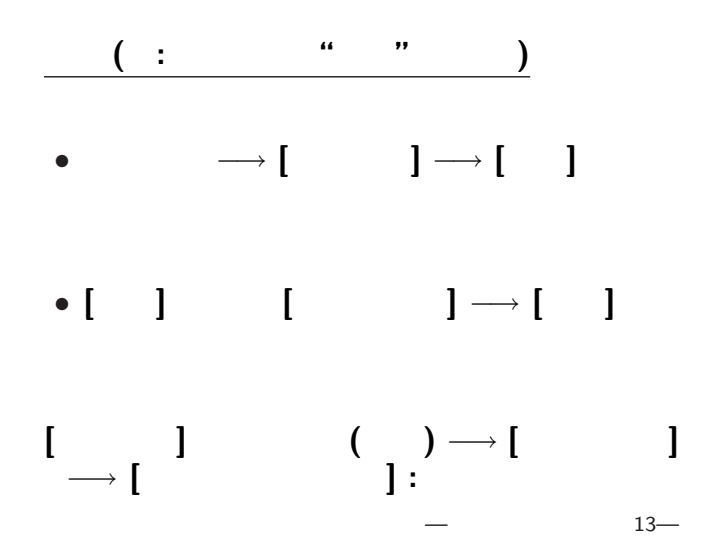

文書内容 **(**データ**)** *−→* 論理指定 *−→* 表示形式 •<br>• Particular product in the second product in the second product in the second product in the second product in<br>• Particular product in the second product in the second product in the second product in the second product 一斉に **(**統一的に**)** 変更できる •<br>• <sub>1</sub>

スタイルを用いる利点

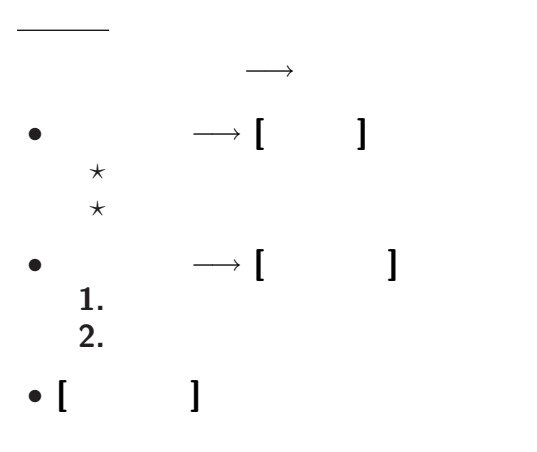

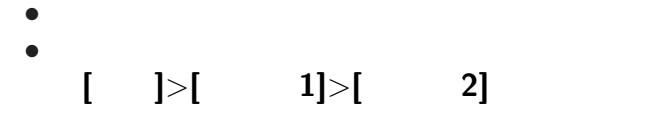

テーマ**:** 一連のスタイル設定の組

各論理指定に対する表示形式 **(**スタイル**)** は、

→→

テーマ

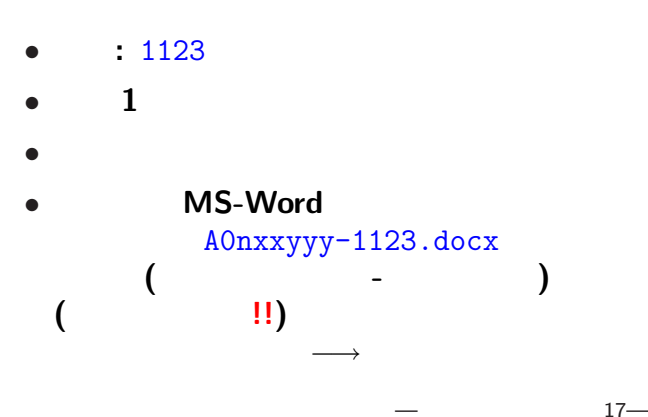

<sub>会社</sub>の選出法の課題<br>この選出法の課題の

書式の設計について **(**データ **)** を提出する側としては、 **(**データを集める **)** 側には、  $($ **)**

## 書式の設計について **:** • **• •**  $\mathbf{r} = \mathbf{r} \cdot \mathbf{r}$ *•* 再利用能力が高い **(**集計など **)** *←−* 集めたデータ **(**提出書類 **)** *←−* なぜデータを集めるのか **(**書類を提出させるのか

**)**

# **(**手書き**)** しかなかった頃の書式の

書式の設計について

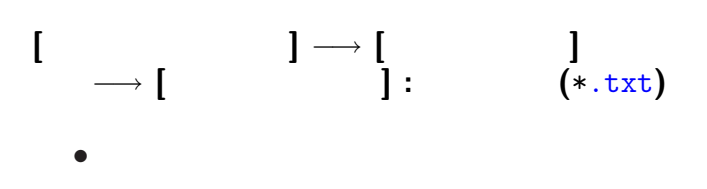

•<br>• We define the set of the set of the set of the set of the set of the set of the set of the set of the set of

#### **MS-Word**

デキスト

## (MS-Word)

表ソフト**(**作表 表計算**)**

#### → **"MS-Excel"**

#### **MS-Excel**

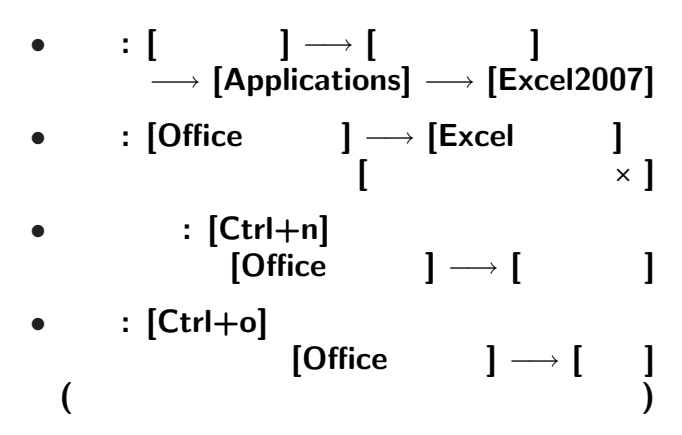

#### **MS-Excel**

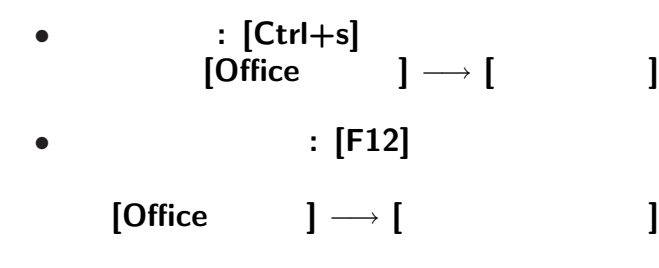

変更後を別ファイル名で保存したい時**:**

• <sub>•</sub>  $\frac{1}{2}$ 

#### **Word Excel**

## **"**ユーザインタフェイス **(User Interface)"**

**"**仕事の流れ**"** の設計では常に重要なこと

→→<br> *→* 

ユーザインタフェイスについて

### kencho.txt **MS-Excel**

実習 **(**既存の定型テキストデータを読込む**)**

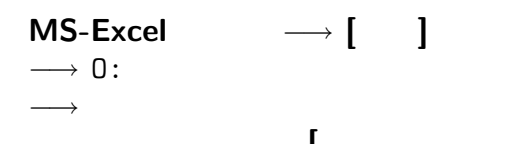

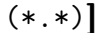

 $26-$ 

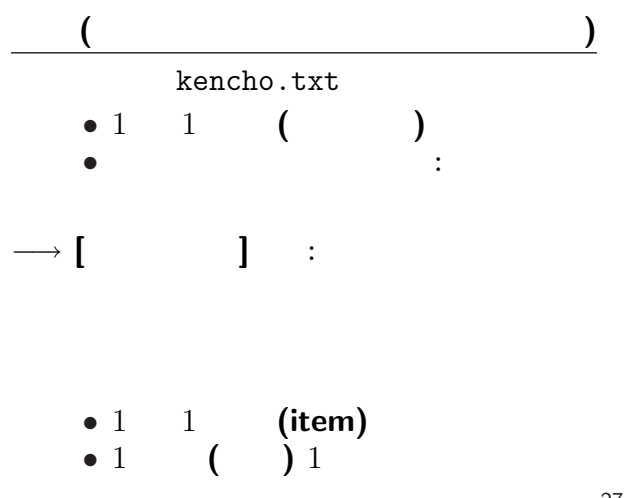

*•* 外枠 **(**罫線 **)** • ( **)** *•* 背景色 *−→* **[**セルの書式指定 **]** またはリボンメニューの **[**フォント**][**配置 **]** *•* 表全体に指定 *•* 行に指定・列に指定 *•* セルに指定 *•* 文字に指定 **(**論理的に正しく指定せよ **)**  $28-$ 

## $\mathcal{L}(\mathcal{L}(\mathcal{L}))$ **"Comma Separated Values (CSV)" •** ( **)** (  $\begin{pmatrix} \n\mathsf{Excel} & 0 & 0 \\
\mathsf{Excel} & 0 & 0 \\
\mathsf{Excel} & 0 & 0\n\end{pmatrix}$ •<br>• <sub>The st</sub>art of the start of the start of the start of the start of the start of the start of the start of the start

ものデータは : でんだいがく : でんだい

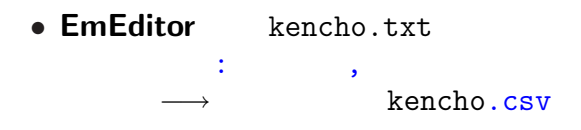

• kencho.csv<br>
\* [ *?* **[**ダブルクリック**]** で開く *?* **Excel** の中から **[**開く**]** で読込む Excel